## บทที่ 4 **การทดสอบงานวจย**

หลังจากการออกแบบและพัฒนาโปรแกรมเสร็จสิ้นจึงได้มีการทดสอบโปรแกรมโดยทำ **ก าร ท ด ส อ บ บ น เค รือ งค อ ม พ ิว เต อ ร์อ ิน เท ล เพ น เท ีย ม โป รเซ ส เซ อ ร์ ความเริว 133 เม ก ะเฮ ิรต ซ ์ (Intel Pentium 133 M H z) ห น ่วยความ จำขน าด 32 เม ก ะ ไบ ต ์ ใช ้ก ารแ ส ด งผ ล ท ี่ค วาม ล ะ เอ ีย ด 1024X768** จุดที่ 16 บิตสีโหมคการแสคงภาพแบบสอดประสาน ควบคู่กับแว่นผลึกเหลว SimulEyes VR ของ **บ ร ิษ ัท ส เต อ ร ิโอ ก ร าพ ัก เม ื่อ ท ำก าร เร ีย ก ใช ้โป ร แ ก ร ม ส เต อ ร ิโอ ว ิว ต ัวโป รแกรม จะใช ้ห น ่วยค วาม จำ** ึ ขนาด 1.4 เมกะไบต์ การทดสอบจะแบ่งออกเป็น 3 ส่วน คือ การทดสอบการสร้างกราฟ<sub>ข</sub>อง ี ฟังก์ชันทางคณิตศาสตร์โคยใช้สเตอริโอแพ็คเกจ การทดสอบการส่งข้อมูลภาพระหว่างโปรแกร<sup>ิ</sup>ม แมทแมติก้ากับโปรแกรมสเตอริโอวิว และการทดสอบการแสดงภาพแบบสเตอริโอสอดประสาน ึ ของโปรแกรมสเตอริโอวิว โดยจะมีรายละเอียดการทดสอบดังต่อไปนี้

## **4.1 การสร้างกราฟของฟังก์ชันทางคณิตศาสตร์โดยสเฅอริโอแฟ้คเกจ**

**ก าร เร ีย ก ใช ้ส เต อ ร ิโอ แ พ ็ค เก จ จ ะ ท ำโด ย ใช ้ค ำส ั่ง**

**«** *" StereoPackage.m "*

เมื่อมีการเรียกใช้สเตอริโอแพ็คเกจจะถูกนำมาใช้งานและสามารถเรียกใช้ฟังก์ชันที่มีอยู่ในสเตอริโอ **แ พ ็ค เก จ ได ้ ซ ึ่งพ ังก ์ช ัน ท ี่ส ร้างข ึ้น น ี้ส ร้างไว ้ส ำห รับ 2 กรณ ี คือ**

**1) ก าร ส ร ้าง ก ร าฟ ส เต อ ร ิโอ 3 ม ิต ิข องพ ังก ์ช ัน ท างค ณ ิต ศ าส ต ร์ท ี่ส าม ารถ ส ร้างโด ย ค ำส ั่ง Plot3D ข อ งโป ร แ ก ร ม แ ม ท แ ม ต ิถ ้าซ ึ่งจ ะ ใช ้ก ับ ส ม ก าร เด ี่ย ว โด ย จ ะ ใช ้พ ังก ์ช ัน GenStereopair[//ic** *y],*  $\{x, xmin, xmax\}, \{y, ymin, ymax\}$ ] คังแสคงในรูปที่ 4.1 ซึ่งจากการทดสอบโปรแกรมสามารถสร้าง **ภ าพ ค ู่ส เต อ ริโอ ท ี่ด ้อ งก ารได ้อ ย ่างถ ูก ต ้อ ง**

**2) การสร้างกราฟสเตอริโอ 3 มิติของพังก์ชันทางคณิตศาสตร์ที่มีความซับซ้อนมาก หรือ การสร้างกราฟของชุดข้อมูลที่ซับซ้อน จะต้องทำการสร้างกราฟ 3 มิติของพังก์ชันนั้นๆ ก่อนครั้ง หนึ่ง แล้วจึงใ ช ้พังก์ชัน GenPrevAsStereo[] ทำการสร้างภาพคู่สเตอริโอในภายหลัง เนื่องจาก โปรแกรมแมทแมติถ้าสามารถสร้างกราฟ 3 มิติได้หลากหลายวิธี อีกทั้งยังสามารถวาดออบเจ็กต์ได้ พร้อมกันหลายออบเจ็กต์ จึงได้สร้างเป็นพังก์ชันที่สามารถสร้างภาพคู่สเตอริโอที่ใช้กับงานหลาย รูปแบบ ตังรูปที่ 4.2 และ 4.3 ซึ่งพังก์ชัน GenPrevAsStereoH สามารถทำการสร้างกราฟที่เป็นภาพ คู่สเตอริโอไ ด ้อย่างถูกต้องตามต้องการ**

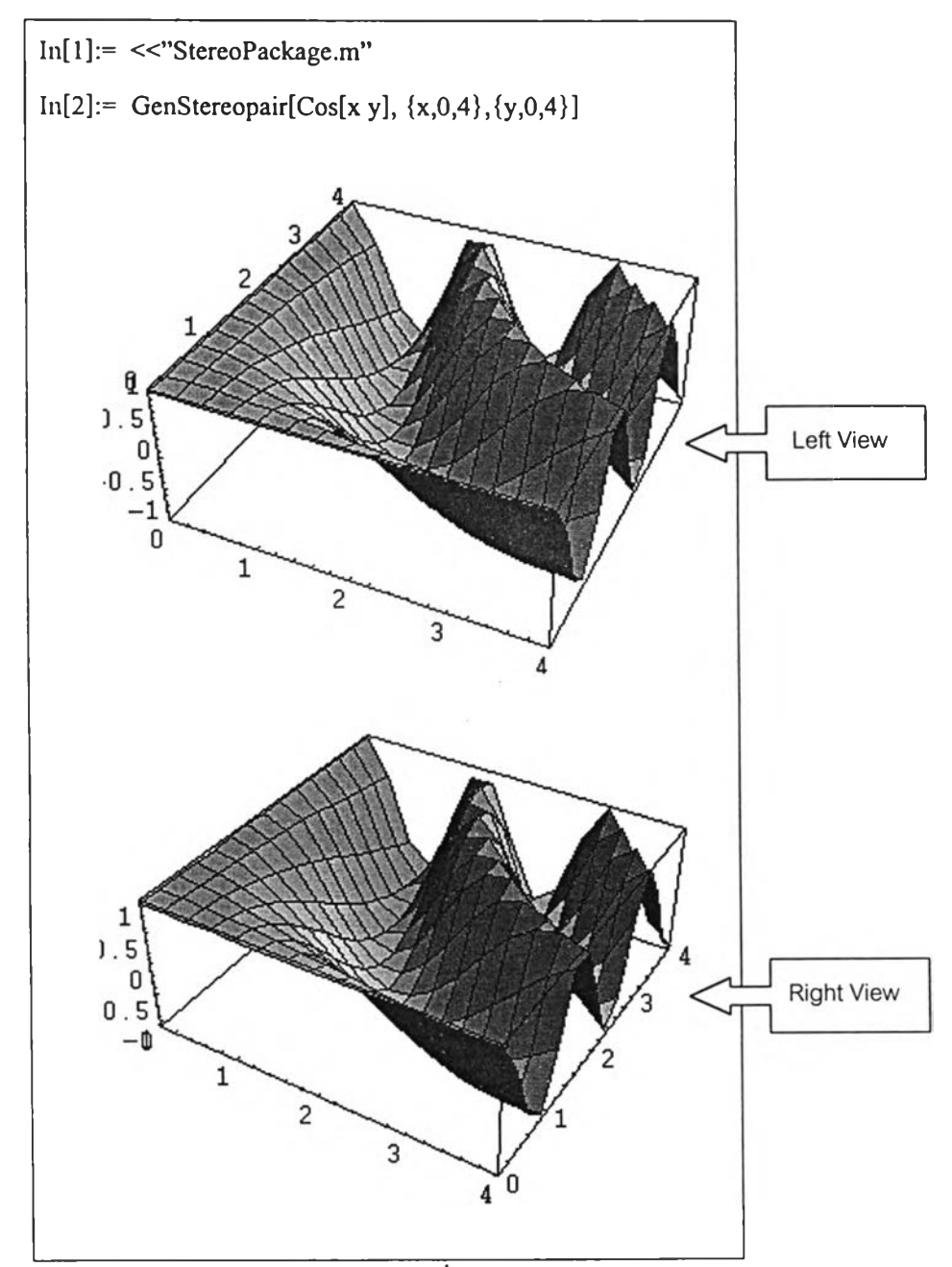

รูปที่ 4.1 การสร้างภาพคู่สเตอริโอของสมการเดี่ยว Cos[x y] โดยใช้ฟังก์ชัน GenStereopair

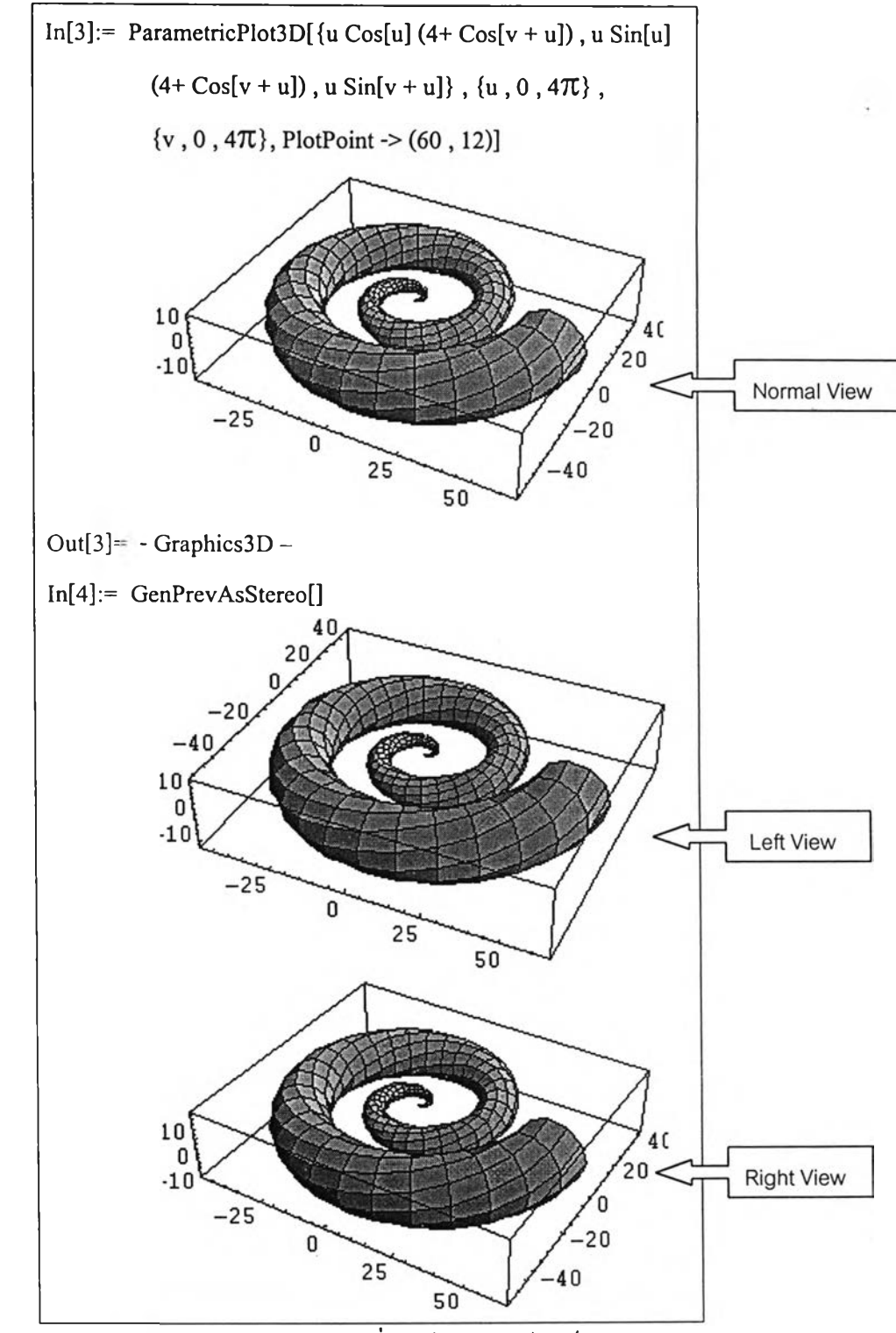

**รุปที่ 4.2 ก ารส ร ้างภ าพ ค ่ส เต อ ร ิโอ ข อ งส ม ก าร ท ี่ซ ับ ซ ้อ น โด ย ใช ้ฟ ิงก ์ช ัน GenPrevAsStereof]**

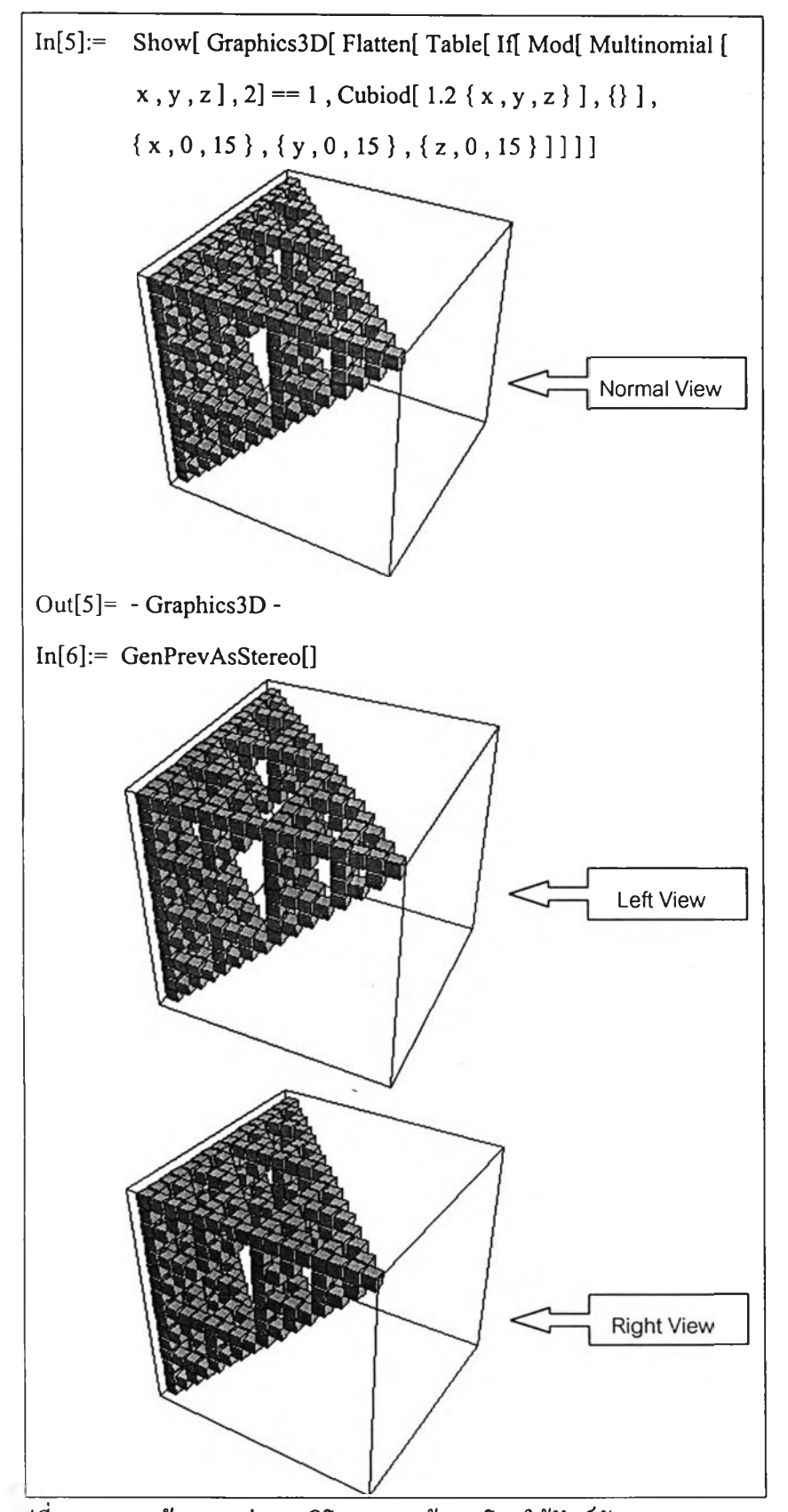

**รูปที่ 4.3 ก ารส ร้างภ าพ ค ู่ส เต อ ริโอ ข อ งช ุด ข ้อ ม ูล โด ย ใช ้ฟ ิงก ์ช ัน GenPrevAsStereo!]**

## **4.2 ก า ร ส ่ง ข ้อ ม ูล ภ า พ ร ะ ห ว ่า ง โป ร แ ก ร ม แ ม ฑ แ ม ฅ ิล ้า ก ับ โป ร แ ก ร ม ส เต อ ร ิโ ค ว ิว**

**ก าร ส ่ง ข ้อ ม ูล ภ าพ ต าม ท ี่ได ้ก ล ่าว ใน บ ท ท ี่ 3.2 ค ือ ก ารส ่งข ้อ ม ูล ภ าพ โด ย วิธ ีแป ล งภ าพ ให ้อ ย ู่** ในรูปแฟ้มข้อมูลแล้วทำการส่งไปให้ปรแกรมสเตอริโอวิว และการส่งข้อมูลภาพโดยวิธีการส่งผ่าน ภาพทางคลิปบอร์ด ได้ทดสอบวิธีการทั้ง 2 วิธีแล้วได้ผลการทดสอบคือวิธีการแปลงภาพให้อยู่ใน **ร ูป แ ฟ ้ม ข ้อ ม ูล จ ะ ใช ้เว ล าม าก ก ว ่า แ ล ะ เว ล าท ี่ใช ้ใน ก าร ส ่ง ภ าพ จ ะ แ ป ร ผ ัน ต าม ค ว าม ซ ับ ซ ้อ น ข อ ง** ์ ฟังก์ชัน ต่างกับวิธีการส่งภาพผ่านทางคลิปบอร์คที่เวลาที่ใช้ในการส่งผ่านภาพจะเร็วกว่าและไม่ขึ้น **ก ับ ค วาม ซ ับ ซ ้อ น ข อ งฟ ้งก ์ช ัน ซ ึ่งจ าก ก าร ท ด ส อ บ ก าร ส ่ง ผ ่าน ข ้อ ม ูล โด ย ใช ้ฟ ง ก ์ช ัน แ ล ะ ช ุด ข ้อ ม ูล ต ่างๆจำน วน 1 0 0 ชุด ได ้ผ ล ด ัง แ ส ด ง ใน ต าร าง ท ี่4.1**

**ตารางที่ 4.1 ก ารเป รีย บ เท ีย บ เวล าระ ห ว่างก ารส ่งข ้อ ม ูล ภ าพ โด ย ว ิธ ีก ารแป ล งภ าพ ให ้เป ็น รูป แ บ บ แฟ ้ม ,ข ้อ ม ูล ท ี่ก ำห น ด ก ับ การส ่งผ ่าน ข ้อ ม ูล ภ าพ ท างค ล ิป บ อร์ด**

| เวลาเฉลี่ย(วินาที)<br><u>ุ</u><br>ประเภทภาพ | วิธีแปลงภาพให้อยู่ใน<br>รูปแฟ้มข้อมูล | วิธีการส่งผ่านภาพ<br>ทางคลิปบอร์ค |
|---------------------------------------------|---------------------------------------|-----------------------------------|
| <sub>ิ</sub> กราฟฟังก์ชันสมการเดี๋ยว        | 4.01                                  | < 0.005                           |
| กราฟฟังก์ชันที่ซับซ้อน                      | 5.22                                  | ${}< 0.005$                       |
| กราฟของชุดข้อมูลที่ซับซ้อน                  | 7.09                                  | < 0.005                           |

## **4.3 การแสดงภาพสเฅอริโอสอดประสานของโปรแกรมสเฅอริโอวิว**

**เมื่อมีการเรียกใช้สเตอริโอแพ็คเกจ สเตอริโอแพ็คเกจจะทำการเรียกโปรแกรมสเตอริโอวิว ขึ้นมาทำงานโดยอัตโนมัติ และเมื่อมีการใช้ฟิงก์ชัน ShowStereo[] สเตอริโอแพ็คเกจจะสั่งให้ โปรแกรมแมทแมติล้าทำการคัดลอกภาพคู่สเตอริโอที่ถูกสร้างขึ้นไปเก็บในคลิปบอร์ด แล้วสั่งงาน ให้โปรแกรมสเตอริโอวิวมาทำการคัดลอกรูปจากคลิปบอร์ดเพื่อนำไปทำการประมวลผลและแสดง ผลสร้างเป็นภาพสเตอริโอสอดประสานต่อไป เมื่อโปรแกรมสเตอริโอวิวทำงานร่วมกับแว่นเปิด ปิดผลึกเหลว Sim ulE yes V R จะทำให้ผู้ใช้มองเห็นภาพเป็นลักษณะสเตอริโอ 3 มิติที่มีความลึกนูน แตกต่างจากการแสดงผลแบบ 3 มิติปกติ ผลการสร้างภาพสเตอริโอ 3 มิติแสดงในรูปที่ 4.4**

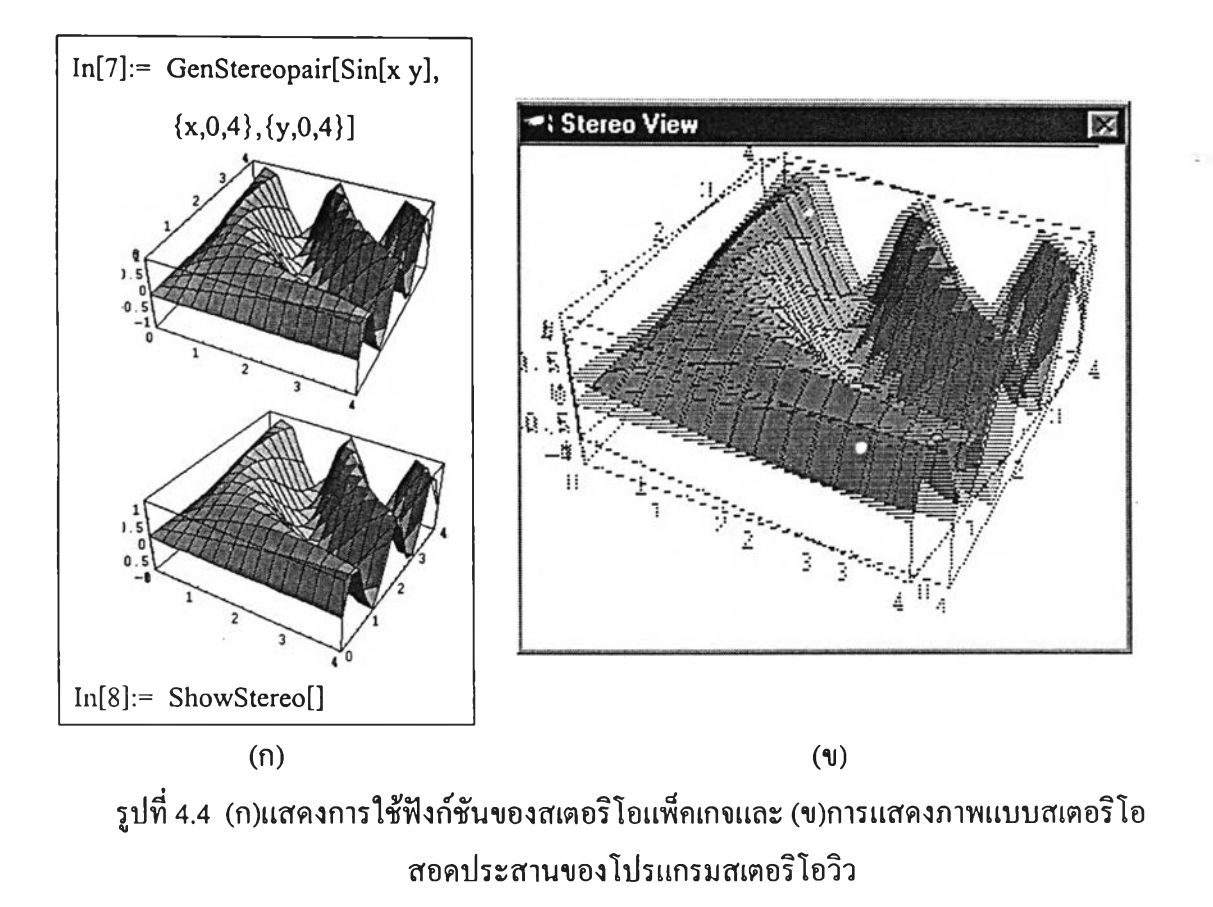